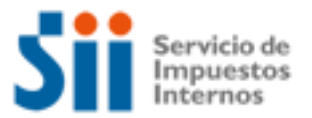

### **MICROEMPRESAS**

**Importante:** esta información que entrega el Servicio de Impuestos Internos, es sólo una guía de apoyo para los contribuyentes. Es deber de todo contribuyente leer la normativa vigente del SII.

### **¿Cómo se define este contribuyente?**

Se considera microempresa a toda entidad que ejerce una actividad económica de forma regular, ya sea artesanal u otra, a título individual o familiar o como sociedad, y cuyas ventas anuales son inferiores a 2.400 UF ((\$53.510.856 según valor UF al 01/01/2012)).

Todas las microempresas tienen la obligación de hacer Iniciación de Actividades en el SII y obtener Patente Municipal. Para esto, el SII ha creado un portal especialmente dedicado para las Micros, Pequeñas y Medianas Empresas denominado Portal Tributario MIPYME, el cual reúne en un sólo lugar información especializada y de asistencia, y ofrece una Oficina Virtual para el microempresario.

En términos amplios las microempresas deben acogerse al régimen general de tributación. No obstante, cumpliendo con algunas condiciones especiales, se pueden acoger a regímenes simplificados de tributación, para el Impuesto a la Renta (artículos 22 y 84 de la Ley sobre Impuesto a la Renta), y para el IVA (artículo 29 de la Ley sobre impuesto a las Ventas y Servicios), que se abordan más adelante, además de poder optar a ser liberados de la obligación de llevar contabilidad completa (artículo 23 Código Tributario):

### **Régimen simplificado Impuesto a la Renta**

A esta modalidad se pueden acoger los contribuyentes denominados pequeños contribuyentes, quienes pagarán anualmente un impuesto único. De acuerdo al artículo 22 de la Ley sobre Impuesto a la Renta, son pequeños contribuyentes:

1º.- Los "pequeños mineros artesanales", entendiéndose por tales las personas que trabajan personalmente una mina y/o una planta de beneficio de minerales, propias o ajenas, con o sin la ayuda de su familia y/o con un máximo de cinco dependientes asalariados. Se comprenden también en esta denominación las sociedades legales mineras que no tengan más de seis socios, y las cooperativas mineras, y siempre que los socios o cooperados tengan todos el carácter de mineros artesanales de acuerdo con el concepto antes descrito.

2º.- Los "pequeños comerciantes que desarrollan actividades en la vía pública", entendiéndose por tales las personas naturales que presten servicios o venden productos en la vía pública, en forma ambulante o estacionada y directamente al público, según calificación que quedará determinada en el respectivo permiso municipal, sin perjuicio de la facultad del Director Regional para excluir a determinados contribuyentes del régimen que se establece en este párrafo, cuando existan circunstancias que los coloquen en una situación de excepción con respecto del resto de los contribuyentes de su misma actividad o cuando la rentabilidad de sus negocios no se compadezca con la tributación especial a que estén sometidos .

3º.- Los "Suplementeros", entendiéndose por tales los pequeños comerciantes que ejercen la actividad de vender en la vía pública, periódicos, revistas, folletos, fascículos y sus tapas, álbumes de estampas y otros impresos análogos.

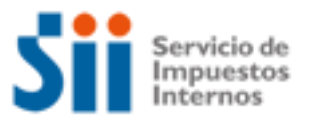

4º.- Los "Propietarios de un taller artesanal u obrero", entendiéndose por tales las personas naturales que posean una pequeña empresa y que la exploten personalmente, destinada a la fabricación de bienes o a la prestación de servicios de cualquier especie, cuyo capital efectivo no exceda de 10 unidades tributarias anuales (\$ 3.857.040 según valor UTA a enero 2007) al comienzo del ejercicio respectivo, y que no emplee más de 5 operarios, incluyendo los aprendices y los miembros del núcleo familiar del contribuyente. El trabajo puede ejercerse en un local o taller o a domicilio, pudiendo emplearse materiales propios o ajenos.

5º.- Los pescadores artesanales inscritos en el registro establecido al efecto por la Ley General de Pesca y Acuicultura, que sean personas naturales, calificados como armadores artesanales a cuyo nombre se exploten una o dos naves que, en conjunto, no superen las quince toneladas de registro grueso.

### **Régimen simplificado IVA**

A esta modalidad se pueden acoger los pequeños comerciantes, artesanos y pequeños prestadores de servicios que vendan o realicen prestaciones al público consumidor, quienes pagarán una cuota fija mensual.

Condiciones:

- ser persona natural

- el monto mensual promedio de sus ventas y servicios afectos (excluidos el Impuesto al Valor Agregado), correspondiente al periodo de doce meses inmediatamente anteriores al mes al que debe efectuarse la declaración para acogerse al régimen simplificado, no sea superior a 20 unidades tributarias mensuales promedio (\$782.760 según valor UTM a enero 2012).

### **Contabilidad simplificada**

A esta modalidad se pueden acoger las personas naturales y que son contribuyentes con rentas de los Nos. 3,4 o 5 del Art. 20° de la Ley de la Renta, que incluye las rentas de la industria, del comercio, de la minería y de la explotación de riquezas del mar y demás actividades extractivas, compañías aéreas, de seguros, de los bancos, asociaciones de ahorro y préstamos, sociedades administradoras de fondos mutuos, sociedades de inversión o capitalización, de empresas financieras y otras de actividad análoga, constructora, periodísticas, publicitarias, de radiodifusión, televisión, procesamiento automático de datos y telecomunicaciones, las rentas obtenidas por corredores, sean titulados o no, sin perjuicio de lo que al respecto dispone el Nº 2 del artículo 42º, comisionistas con oficina establecida, martilleros, agentes de aduana, embarcadores y otros que intervengan en el comercio marítimo, portuario y aduanero, y agentes de seguro que no sean personas naturales; colegios, academias e institutos de enseñanza particular y otros establecimientos particulares de este género; clínicas, hospitales, laboratorios y otros establecimientos análogos particulares y empresas de diversión y esparcimiento

Condiciones:

- los capitales destinados a su negocio o actividades no excedan de dos unidades tributarias anuales (\$939.312, según valor UTA a enero 2012), y cuyas rentas anuales no sobrepasen a juicio exclusivo de la Dirección Regional de una unidad tributaria anual (\$ 469.656 a enero 2012). -No ser contribuyentes que se dedican a la minería, los agentes de aduana y los corredores de propiedades

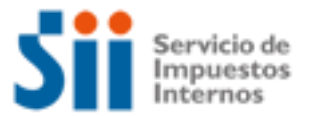

### **Aspectos propios de este tipo de contribuyente:**

Considerando que estos contribuyentes requieren de cierto apoyo para su desarrollo y crecimiento, el Estado ha provisto una serie de instrumentos de fomento a través de sus distintos servicios o instituciones, los que no están disponibles para aquellas empresas que no se han formalizado.

Entre esas instituciones podemos mencionar a las siguientes: [Banco Estado,](http://www.bancoestado.cl/) [Corfo](http://www.corfo.cl/) (Corporación de Fomento de la Producción), [Fosis](http://www.fosis.cl/) (Fondo de Solidaridad e Inversión Social), [Indap](http://www.indap.cl/) (Instituto de Desarrollo Agropecuario), [Sence](http://www.sence.cl/) (Servicio Nacional de Capacitación y Empleo), [Sercotec](http://www.redsercotec.cl/) (Servicio de Cooperación Técnica), [Prochile](http://www.prochile.cl/) (Dirección de Promoción de Exportaciones) y [www.chilecompras.cl \(P](http://www.chilecompras.cl/)ortal de compras del Estado).

Además, hay que tener en cuenta que las microempresas que funcionan en el sector formal tienen la ventaja de acceder a nuevos negocios y capital de trabajo, mejores formas de financiamiento, contratar y vender servicios con empresas de mayor tamaño, ampliar su cobertura de clientes, y encadenarse productivamente con otras empresas.

En atención a que una microempresa puede ser cualquier persona, natural o jurídica, domiciliada o residente en el país y que provienen de los más variados sectores económicos del país, se tendrá que los Códigos de Actividad dependerán en definitiva de la División Económica en que esté comprendido, los que se encuentran disponible en el sitio web del SII menú Registro de Contribuyentes, opción Información y Ayuda Inicio de Actividades y Modificaciones, a modo ilustrativo los rubros que considera el Comercio Por Menor.

Dentro de esta categoría de contribuyentes, encontramos el caso especial de la Microempresa Familiar, que es una empresa que pertenece a una o más personas naturales que realizan sus actividades empresariales en la casa habitación en que residen. Las labores profesionales, oficios, comercio, pequeñas industrias o talleres, artesanía o cualquier otra actividad lícita que se realizan en ese domicilio, son entonces, de prestación de servicios o de producción de bienes. Sin embargo, la ley excluye aquellas actividades consideradas **peligrosas, contaminantes y molestas.**

En consecuencia, deben cumplirse los siguientes requisitos:

- Que la actividad económica que constituye su giro se ejerza en la casa habitación
- Quien desarrolle la actividad sea legítima(o) ocupante de las casa habitación familiar (casa propia, arrendada, cedida)
- Que en ella no trabajen más de cinco trabajadores(as) extraños(as) a la familia.
- Que sus activos productivos (capital inicial efectivo) sin considerar el valor del inmueble en que funciona - no excedan las 1.000 UF (\$22.296.190 según valor UF al 01.01.2012).

Las MEF nacen con la promulgación de la Ley N°19.749, que beneficia a:

- Microempresaria(o) s que no han podido formalizarse por limitaciones en las normas de zonificación industrial o comercial.
- Microempresaria(o)s que tienen una empresa en funcionamiento **sin estar formalizada** (no poseen Patente Municipal y/o no han Iniciado Actividades en el SII)

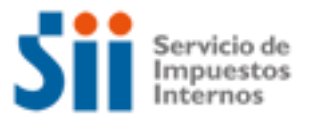

Los beneficios de las microempresas que funcionan en el sector formal también son válidos para las Microempresas Familiares. Sin embargo, la Ley 19.749 agrega otros como son:

- Pueden acceder a un procedimiento simplificado e integrado de Inicio de Actividades, cambio de domicilio o de actividad, y obtención de patente municipal, al momento de efectuar la formalización en el Municipio.
- Les permite realizar trabajos por encargo de terceros que se conoce como "maquila" (sin la existencia de IVA), donde el contribuyente que encarga el trabajo emite una factura de compra por los trabajos realizados.

Si usted como microempresaria(o) está interesada(o) en formalizarse, debe dirigirse primero a su municipalidad para recibir orientación respecto a la Ley, verificar si cumple los requisitos y completar junto a un(a) funcionario(a) municipal el formulario único de inscripción, declaración jurada e iniciación de actividades. Posteriormente deberá concurrir a la oficina del Servicio de Impuestos Internos correspondiente a su domicilio con copia de dicho formulario, para hacer su iniciación de actividades.

### **Temas de ayuda:**

- 1. ¿Cómo Inicio mis actividades como empresa?
- 2. ¿Qué hacer luego del inicio actividades, para emitir documentos tributarios autorizados?
- 3. ¿Cómo efectuar Modificaciones y Actualización de la Información?
- 4. ¿Cómo tramitar solicitudes administrativas?
- 5. ¿Cómo dar aviso sobre pérdida de Documentos y registros?
- 6. ¿Qué declaraciones de impuestos debo hacer como Empresa?
- 7. ¿Qué pasa si no declaré o la información de mi declaración no cuadra con la del SII?

8. ¿Qué pasa si cometo una infracción tributaria o el SII determina que tengo diferencias de impuestos?

- 9. ¿Cómo solicitar condonación de intereses y multas?
- 10.¿Cómo solicitar una revisión de la actuación fiscalizadora (RAF)?
- 11.¿Cómo efectuar formalmente un Reclamo de Impuestos?
- 12.¿Cómo termino tributariamente las actividades de la Empresa?
- 13.¿Qué leyes o normativas son del interés de la Empresa?

### 1. **¿Cómo Inicio mis actividades como Empresa?**

Para realizar el trámite de Inicio de Actividades, se consideran las siguientes modalidades:

1.- Por Internet, para lo cual debe ingresar al sitio web del SII, menú Registro de Contribuyentes, opción Inicio de Actividades.

2.- Por Formulario 4415, Aviso de Inscripción al Rol Único Tributario y/o Declaración de Inicio de Actividades, a presentar en la Oficina del Servicio de Impuesto Internos correspondiente al domicilio comercial del contribuyente.

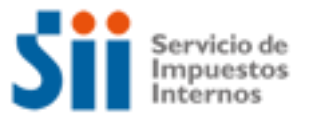

A continuación se entrega información adicional:

- Desde el sitio web del SII, menú Ayuda, opción ¿Cómo se hace para?, sección Registro de Contribuyentes, donde usted podrá acceder a una descripción paso a paso para dar el Aviso de Inicio de Actividades para personas naturales.
- Desde el sitio web del SII, menú Ayuda, opción ¿Cómo se hace para..?, sección Registro de Contribuyentes, donde usted podrá acceder a una descripción paso a paso para dar el Aviso de Inicio de Actividades para personas jurídicas
- Formulario 4415: se encuentra disponible en el sitio web del SII, menú Formularios, sección Ciclo de Vida, el que se puede imprimir y presentar en la unidad del SII.

### **2. ¿Qué hacer luego del inicio de actividades, para emitir documentos tributarios autorizados?**

Luego de presentar el Inicio de Actividades, los contribuyentes requieren autorizar los documentos y registros, trámite que dispone de las siguientes modalidades:

1.- Por Internet, para lo cual debe ingresar al sitio web del SII, menú:

- Portal Mipyme: desde donde se pueden acceder a la emisión de documentos tributarios electrónicos, opción Sistema de Facturación Electrónica Mipyme.
- Factura Electrónica: desde donde debe verificar que su sistema de emisión cumpla con los requisitos establecidos por el SII.

Desde estas aplicaciones se pueden emitir documentos tributarios electrónicos, tales como facturas, guías de despacho, notas de débito y crédito, entre otros.

Los documentos que se emiten desde las aplicaciones electrónicas no requieren del trámite manual denominado timbraje de documentos.

2.- Por Formulario 3230, de timbraje de documentos y registros. Mediante esta modalidad el contribuyente requiere mandar a confeccionar a una imprenta los documentos que requiere autorizar, llenar el formulario y presentarlo en la Oficina del SII del domicilio comercial del contribuyente, con los antecedentes que se requieren para el timbraje.

Para ambas modalidades, si requiere autorizar documentos, tales como facturas, guías de despacho, notas de crédito y débito, debe esperar que el SII haya realizado la Verificación de Actividad, sólo si esta está conforme, se autorizará el timbraje de estos documentos, salvo en las siguientes situaciones:

- Contribuyente que presenta el Aviso de Inicio de Actividades y simultáneamente se inscribe como emisor de Documentos Tributarios Electrónicos, lo cual lo puede concretar desde el sitio web del SII, menú Portal Mipyme. En esta situación el contribuyente emite los DTE en forma inmediata.
- Contribuyente que presenta el Aviso de Inicio de Actividades, puede emitir Factura de Inicio en papel, para lo cual las debe mandar a confeccionar a una imprenta y solicitar su timbraje, mediante el Formulario 3230.

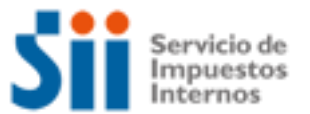

Para ambas situaciones el SII debe realizar la verificación de actividades.

A continuación se entrega información adicional:

- Desde el sitio web del SII, menú Ayuda, opción ¿Cómo se hace para? , sección Documentos Tributarios, donde usted podrá acceder a una descripción pasó a paso del Timbraje de Documentos.
- Formulario 3230, se encuentra disponible en el sitio web del SII, menú Formularios, sección Ciclo de Vida, el que se puede imprimir y presentar en la unidad del SII.
- Sitio web del SII, menú Portal Mipyme, desde donde podrá acceder al sistema de emisión de Documentos Tributarios Electrónicos, que le proporciona el SII.
- Sitio web del SII, menú Situación Tributaria, opción Consultas y Solicitudes, sección Solicitud de autorización timbraje de rollos de máquinas registradoras.

#### **3**. **¿Cómo efectuar Modificaciones y Actualización de la Información?**

Para realizar el trámite de Modificaciones y Actualización de la Información, se dispone de las siguientes modalidades:

1.- Por Internet, para lo cual debe ingresar al sitio web del SII, menú Registro de Contribuyentes, opción Modificaciones y Avisos, desde donde puede realizar las siguientes modificaciones:

- Cambio de Domicilio
- Cambio de email y/o teléfono móvil
- Modificación de Sucursales
- Cambio/Ampliación de Giro o Actividad Económica

2.- Por formulario 3239 de Modificación y actualización de la Información, para lo cual debe llenarlo y entregarlo en la Oficina del SII correspondiente a su domicilio comercial con los antecedentes de respaldo, si correspondiese.

A continuación se entrega información adicional:

- Desde el sitio web del SII, menú Ayuda, opción ¿Cómo se hace para?, sección Registro de Contribuyentes, donde usted podrá acceder a una descripción paso a paso del aviso de Modificación y Actualización de Información.
- Formulario 3239, de Modificaciones y actualización de la Información, disponible en el sitio web del SII, menú Formularios, opción Ciclo de Vida, el que se puede imprimir y presentar en la unidad del SII.

### **4. ¿Cómo tramitar solicitudes administrativas?**

Para realizar el trámite de Solicitudes Administrativas, se dispone de las siguientes modalidades:

1.- Por Internet, para lo cual debe ingresar al sitio Web del SII, menú Situación Tributaria, opción Consultas y solicitudes, en la que se contienen opciones de:

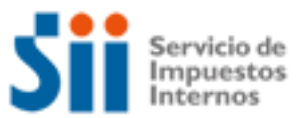

- Sistema de Peticiones Administrativas, desde esta opción se permiten las siguientes solicitudes:
	- a.- Agente Retenedor IVA: Dejar de Operar

b.- Certificaciones: Certificado Operadores Casinos.- Certificaciones: Certificado Alcohol Potable

- d.- Contabilidad Moneda Extranjera: Desistimiento
- e.- Depreciación Extraordinaria
- f.- Emisión de Boletas en Forma Especial
- g.- Exención de IVA (Art. 12, letra E, N° 1)
- h.- Pago Moneda Extranjera: Desistimiento
- Dar aviso de pérdida y/o recuperación de Cédula de Identidad.

Adicionalmente en Menú Registro de Contribuyentes, contiene la opción:

Solicitud de contabilidad computacional.

Adicionalmente, desde el menú Bienes Raíces, contiene la opción de:

Modificación de nombre del propietario y/o dirección para el envío de correspondencia

2.- Por formulario 2117, el cual se debe completar con la información pertinente a la solicitud administrativa del caso, y presentarse en la Oficina del SII correspondiente a su domicilio comercial.

A continuación se entrega información adicional:

- Desde el sitio web del SII, menú Ayuda, opción ¿Cómo se hace para? donde podrá acceder a diferentes opciones para presentar peticiones administrativas, las que están en relación al trámite al cual se está consultando.
- Formulario 2117, de Solicitudes, disponible en el menú Formularios en el sitio web del SII, el que se puede imprimir y presentar en la unidad del SII
- Formulario 2118, Solicitud de Modificación al Catastro de Bienes Raíces, disponible en el menú Formularios en sitio web del SII, el que se puede imprimir y presentar en la unidad del SII.

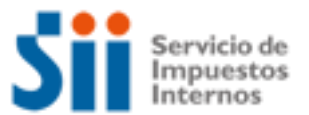

### **5. ¿Cómo dar aviso sobre pérdida de Documentos y registros?**

Completando el formulario 3238 de Aviso - Informe Pérdida de Documentos o Libros, entregándolo en la Oficina del SII correspondiente a su domicilio comercial.

A continuación se entrega información adicional:

- Desde el sitio web del SII, menú Ayuda, opción ¿Cómo se hace para? sección Documentos Tributarios, donde podrá acceder a una descripción paso a paso de Pérdida de Documentos o inutilización de libros contables.
- Formulario 3238, Aviso-Informe Pérdida Documentos, disponible en el sitio web del SII, menú Formularios, opción Trámites Generales, el que se debe presentar en la unidad del SII.

#### **6. ¿Qué declaraciones de impuestos debo hacer?**

Los contribuyentes deben tener presenta las siguientes declaraciones de impuestos, que deberán entregar en el cumplimiento de sus obligaciones tributarias, las cuales puede concretar desde el sitio web del SII, en los siguientes Menú:

#### **Impuestos Mensuales:**

Declarar en Formulario 29: IVA, PPM, retenciones y otros. Declarar en Formulario 50: de Impuestos

#### **Renta:**

### Declarar Renta anual

Los contribuyentes que, en virtud de lo dispuesto en la Res. Ex. N° 4228, de 1999, estén autorizados para llevar sus libros de contabilidad en hojas sueltas por medios computacionales y cuyas ventas y/o servicios anuales hubieren sido superiores a \$50.000.000.- nominales al 31 de diciembre del año anterior a aquel en que deben presentar su declaración Anual de Impuestos a la Renta, con y sin pago, deberán presentar su declaración de impuestos anuales a la Renta efectuada en formulario 22 mediante transmisión electrónica de datos vía Internet. La Resolución N° 25, de 2004, que modifica la Res. Ex. N° 9 de 2003, instruye sobre el tema.

Adicionalmente, las Instituciones Recaudadoras **sólo** podrán recibir declaraciones que resulten **con pago** de impuestos. Luego, los contribuyentes cuya Declaración Anual de Impuesto a la Renta resulte **con remanente de crédito** o **sin impuesto a pagar**, deberán presentar sus declaraciones **mediante transmisión electrónica de datos vía Internet.** La Resolución N° 11, de 2005, instruye sobre el tema.

A continuación se entrega información adicional:

 Desde el sitio web del SII, menú Ayuda, opción ¿Cómo se hace para..? sección **Declaración, pago, devolución de impuestos y condonación de intereses y multas**, donde podrá acceder a una descripción paso a paso, para declarar Formulario 29 de IVA, el Formulario 50 y la declaración de Impuestos Anuales a la Renta, Formulario 22.

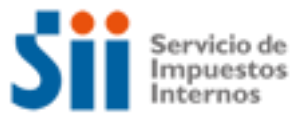

 Borradores e Instrucciones de Formularios 22, 29 y 50, disponible en el menú Formularios en el sitio web del SII.

### **7. ¿Qué pasa si no declaré o la información de mi declaración no cuadra con la del SII?**

A continuación se entrega la información segmentada según el impuesto o declaración:

### **¿Qué pasa si no declaré IVA o la información de mi declaración no cuadra con la del SII?**

Si no declaró el IVA y está obligado a hacerlo, se encuentra como No Declarante por lo que será notificado por el Servicio por dicho incumplimiento, y deberá declarar dentro del plazo señalado en la notificación, sin perjuicio de dar cumplimiento antes de ser notificado. De no regularizar su situación se le generará una anotación por "Inconcurrente a Operación IVA", la cual, le impedirá realizar algunos trámites importantes con el Servicio.

Los medios disponibles para declarar fuera de plazo son:

a. Desde Internet, menú Impuestos Mensuales, opción Declarar y pagar (F29 y F50). Si declara por este medio deberá contar con un convenio con el banco para cargo automático en cuenta corriente, o bien poseer una cuenta corriente o tarjeta de crédito para realizar pagos en línea. El sistema le calcula en forma automática los recargos legales, incluida la condonación o rebaja por usar este medio.

b. Dirigirse a la unidad del Servicio correspondiente a su domicilio al área de Operación IVA y solicitar declarar fuera de plazo el período faltante. Allí le emitirán un giro con los impuestos y/o multas dependiendo del tipo de declaración presentada. Automáticamente se le generará una anotación producto de la presentación fuera de plazo, la que será anulada en la unidad una vez que el giro sea pagado.

El hecho de no haber presentado su declaración dentro del plazo legal, generará reajustes, intereses y multas.

Si su información no cuadra con la del SII y existen diferencias producto de algún error u omisión y por ello su declaración ha sido observada, usted deberá regularizar su situación dentro del plazo señalado en la carta de Operación IVA, rectificando su declaración F.29.

Para rectificar puede seguir las instrucciones, contenidas en el sitio web del SII, menú Ayuda, opción ¿Cómo se hace para?, sección Declaración, pago, devolución de impuestos y condonación de intereses y multas, donde encuentra la guía paso a paso del trámite. De no regularizar su situación, se le generará una anotación por "Inconcurrente a Operación IVA", la cual, le impedirá realizar algunos trámites importantes con el Servicio.

### **¿Qué pasa si no declaré Renta o la información de mi declaración no cuadra con la del SII?**

Si usted no declaró rentas y estaba obligado a hacerlo, será notificado a la Unidad del SII. Además, usted presentará en los registros del SII la anotación tributaria, "no declarante F22", la cual, le impedirá realizar algunos trámites importantes con el Servicio.

Para regularizar esta situación, debe presentar su declaración anual de impuesto a la renta a través de Internet. Puede seguir las instrucciones, contenidas en el sitio web del SII, menú

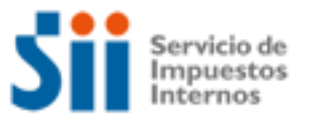

Ayuda, opción ¿Cómo se hace para?, sección Declaración, pago, devolución de impuestos y condonación de intereses y multas, donde encuentra la guía paso a paso del trámite.

El hecho de no haber presentado su declaración dentro del plazo legal, generará multas e intereses a su declaración.

### **Si su información no cuadra con la del SII**

Si la diferencia se produce porque el SII no posee todos sus antecedentes de renta, y por ello su declaración ha sido observada, usted debe acudir a la unidad del SII en la fecha señalada en la carta operación renta, con todos los antecedentes que respalden y demuestren su declaración.

Si la diferencia se produce por algún error ú omisión en su declaración, usted debe rectificar su declaración de renta. Puede seguir las instrucciones, contenidas en el sitio web del SII, menú Ayuda opción ¿Cómo se hace para?, sección Declaración, pago, devolución de impuestos y condonación de intereses y multas, donde encuentra la guía paso a paso del trámite.

### **¿Qué pasa si no presenté una(s) Declaración(es) Jurada(s) o la información de mi declaración no cuadra con la del SII?**

#### **Si no presentó alguna(s) Declaración(es) Jurada(s)**

Usted tendrá en los registros del SII la anotación tributaria "no declarante", la cuál, le impedirá realizar algunos trámites importantes con el Servicio. Para regularizar esta situación, debe presentar su Declaración(es) Jurada(s) a través de Internet. Puede seguir las instrucciones contenidas en el sitio web del SII, Menú Ayuda, opción ¿Cómo se hace para?, sección Declaraciones Juradas, donde encuentra la guía paso a paso para el trámite.

Para el envío de las Declaraciones Juradas, se debe ingresar al sitio Web del SII, Menú Declaraciones Juradas, opción Declaraciones Juradas de Renta.

El hecho de no haber presentado su Declaración(es) Jurada(s) dentro del plazo legal, generará multas de acuerdo a lo dispuesto por el inciso segundo del N°1 del artículo 97del código tributario. El detalle de las sanciones, en estos casos, se encuentra disponible en el sitio web del SII, menú Declaraciones Juradas, opción Ayudas, donde encuentra el Suplemento de Declaraciones Juradas.

### **Si su información no cuadra con la del SII**

Usted debe rectificar la declaración jurada que corrija las inconsistencias de la anterior, desde el sitio Web del SII, Menú Declaraciones Juradas, opción Declarar y corregir declaraciones. El hecho haber presentado su(s) Declaración(es) Jurada(s) incompleta o con errores, generará multas de acuerdo al artículo 109 del código tributario.

El detalle de las sanciones, en estos casos, se señalan en el punto Sanciones del Suplemento Declaraciones Juradas.

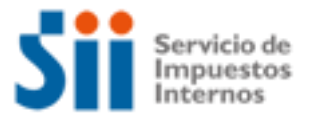

#### **8. ¿Qué pasa si cometo una infracción tributaria o el SII determina que tengo diferencias de impuestos?**

Si se comete una infracción tributaria, puede traer como consecuencia la aplicación de una sanción, la cual se gira y posteriormente se paga, desde el sitio web del SII, menú Infracciones y Condonaciones.

Respecto a las diferencias de Impuesto detectadas por el SII, que se originan, entre otras, en procesos de fiscalización o auditoria efectuados por los funcionarios, al revisar libros contables, libros auxiliares, declaraciones de impuestos, documentos y otros, se efectuará su cobro administrativo mediante la notificación de los actos administrativos que correspondan (Citación, Liquidación, giro o Resolución).

En términos generales las diferencias de impuestos se notifican mediante los documentos denominados, Citación, Liquidación de impuestos. La Citación da cuenta de las observaciones que determina el SII a partir de los antecedentes que ha tenido a la vista y que el contribuyente puede desvirtuar, de no hacerlo se consolidan estas diferencias en la Liquidación de impuestos, sin perjuicio del derecho a interponer reclamo. Posterior, al proceso de reclamo se puede terminar en un giro de las diferencias de impuestos, con los reajustes, intereses y multas respectivas.

Es importante que sepa que puede corregir sus errores presentando declaraciones rectificatorias, que producirán como consecuencia la emisión de un giro, con los reajustes, intereses y multas respectivas.

### Para mayor información:

Consulte las siguientes normativas en el sitio web del SII (www.sii.cl), menú Legislación, Normativa y Jurisprudencia.

- Artículos: 24, 63 y 97 del Código Tributario.
- Circular N° 01, de 2004, Modificada por Circular N° 58, de 2006, sobre política de aplicación de sanciones por infracciones tributarias contempladas en los números 6, 7, 10, 15, 16, 17, 19, 20 y 21 del artículo 97 y artículo 109 del Código Tributario, y de concesión de condonaciones en los casos que se describen.

### 9. **¿Cómo solicitar condonación de intereses y multas?**

Para solicitar la condonación de intereses y multas existen dos modalidades:

1.- Por Internet, para lo cual debe ingresar al sitio Web del SII, menú Infracciones y Condonaciones, respecto de las denuncias por infracción tributarias que le hayan sido notificadas, por las cuales podrá, además, obtener condonaciones si reconoce la infracción y paga la multa impuesta en línea.

2.- En las Oficinas del SII, para lo cual debe presentar el formulario 2667, Solicitud de Condonaciones de Intereses y Multas, dirigido al Director Regional correspondiente al domicilio del contribuyente o en la Dirección de Grandes Contribuyentes, según corresponda.

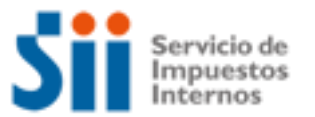

La normativa general sobre Condonaciones, dispone que se solicite condonaciones de las multas e intereses que contienen los Giros de impuestos notificados por el Servicio de Impuesto Internos. El plazo para solicitar ante el Servicio y pagar giros de impuestos con condonación rige desde la fecha de emisión del giro y hasta el último día del mes siguiente a dicha fecha.

El plazo para solicitar ante la Tesorería y pagar giros de impuestos con condonación rige desde el primer día del mes subsiguiente al mes de emisión del giro y hasta el último día hábil del décimo primer mes siguiente al mes de emisión del giro. En caso de giros de multas sin base de impuestos la condonación sólo puede otorgarla el Servicio y pagarse el giro correspondiente, dentro del plazo de 12 meses contados desde el mes de emisión del giro.

La Circular N° 42 del 2006, fija los plazos y demás normas para las condonaciones que se solicitan ante el Servicio y Circulares N° 60 y 64, de 2010.

A continuación se entrega información adicional:

- Desde el sitio web del SII menú Ayuda, opción ¿Cómo se hace para?, donde podrá acceder a una descripción paso a paso, sobre Condonaciones de intereses y multas.
- Formulario 2667, Solicitud de Condonaciones de Intereses y Multas, disponible en el menú Formularios en el sitio web del SII, el que se puede imprimir y presentar en la unidad del SII.

#### **10. ¿Cómo solicitar una revisión de la actuación fiscalizadora (RAF)?**

La presentación del Formulario de Solicitud de Revisión de la Actuación Fiscalizadora debe ser presentado por el contribuyente en el Departamento u Oficina Jurídica de la Dirección Regional o Dirección de Grandes Contribuyentes que efectúo la actuación; o en la Unidad del Servicio que posea jurisdicción en la comuna en que se encuentra el domicilio del interesado, en los horarios en que las oficinas del Servicio se encuentran abiertas al público.

La solicitud de Revisión de la Actuación Fiscalizadora se efectúa independientemente a la presentación del reclamo y éste ya no se entenderá presentado en subsidio a la solicitud de revisión administrativa. Sin embargo, por la aplicación de la Ley 19.880, para mantener vigente el derecho a presentar posteriormente el reclamo jurisdiccional, la solicitud de RAF deberá ser efectuada, dentro del plazo de 60 días hábiles, establecido en el artículo 124 del Código Tributario.

Si se realiza la presentación dentro del plazo antes mencionado, se suspenderá aquél fijado para presentar la acción jurisdiccional y el saldo restante se contará desde la fecha en que se notifique el resultado de la solicitud.

La Circular N° 26 del 2008 y Circular N° 13 del 2010, fija los plazos y demás normas para el procedimiento de solicitar revisión de la Actuación Fiscalizadora, de conformidad a Ley N° 20.322, de 2009, que fortalece y perfecciona la jurisdicción tributaria y aduanera. Adicionalmente, la entrada en vigencia de Tribunales, por cada Región del País.

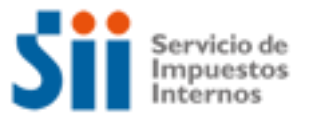

A continuación se entrega información adicional:

- Desde el sitio web del SII, menú Ayuda, opción ¿Cómo se hace para..?, sección **Reclamación, anulación de giros y liquidaciones**, donde podrá acceder a una descripción pasó a paso de la Revisión de la Actuación Fiscalizadora (RAF).
- Formulario Revisión Actuación Fiscalizadora, disponible en la Circular N°57 de 2006.

### **11.- ¿Cómo efectuar formalmente un Reclamo de impuestos?**

La formalidad en el contexto del Procedimiento General de Reclamaciones, consiste en efectuar una reclamación tributaria, presentándola dentro de los 60 días hábiles de Notificado el documento a reclamar, dirigido al Director Regional. Se pueden reclamar de las:

- Liquidaciones de Impuestos.
- Giros de Impuestos.
- Resoluciones que inciden en los pagos de un impuesto o Pagos.

Adicionalmente con el escrito de reclamo se acompañan los antecedentes que sustentan tal presentación.

A continuación se entrega información adicional:

 Desde el sitio web del SII menú Ayuda, opción ¿Cómo se hace para..? sección **Reclamación, anulación de giros y liquidaciones**, donde podrá acceder a una descripción pasó a paso de la Reclamación Tributaria.

**Con la dictación de la Ley 20.322, publicada en el D.O. de 27 de Enero de 2009, que Fortalece y Perfecciona la Jurisdicción Tributaria y Aduanera,** la competencia jurisdiccional recae en los nuevos Tribunales Tributarios y Aduaneros, entre ellas la de resolver las reclamaciones que presenten los contribuyentes, de conformidad al Libro Tercero del Código Tributario.

La formalidad en el contexto del Procedimiento General de Reclamaciones, según el artículo 124° del Código Tributario, modificado por la ley 20.322, se mantiene en el orden de efectuar una reclamación tributaria por escrito, pero ahora presentándola dentro de los 90 días hábiles de Notificado el documento a reclamar, debidamente fundada.

A continuación se entrega información adicional:

 Desde el sitio web del SII menú Legislación, Normativa y Jurisprudencia, opción Legislación Tributaria Básica, materia [Ley N°20.322 Fortalece y Perfecciona la Jurisdicción](http://www.sii.cl/pagina/jurisprudencia/legislacion/basica/ley_20322.doc)  [Tributaria y Aduanera](http://www.sii.cl/pagina/jurisprudencia/legislacion/basica/ley_20322.doc) (Publicada en el D.O. de 27 de enero de 2009).

### **12.- ¿Cómo termino tributariamente las actividades de una Empresa?**

Para realizar el trámite de Término de Giro, se consideran las siguientes modalidades:

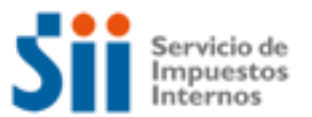

1.- Por internet, para lo cual debe ingresar al sitio web del SII, menú Registro de Contribuyentes, opción Declaración de Término de Giro. Es importante señalar, que desde esta opción electrónica, se puede informar que sólo se concluirá el trámite previa presentación de antecedentes en la unidad del SII, por ejemplo en las actividades de Primera Categoría, donde deba entregar documentos timbrados y otros para su destrucción.

2.- Por formulario 2121 de Término de Giro que se debe entregar con la información pertinente, en la Oficina del SII correspondiente a su domicilio comercial.

Adicionalmente, mediante Resolución 41, de 2002, se instruye, sobre Término de Giro de Oficio, bajo las siguientes situaciones:

a) Contribuyentes de IVA: Una vez que complete doce meses sin movimiento.

b) Contribuyente de Renta: Una vez que completen tres años sin movimiento.

En ambas situaciones el contribuyente no está obligado al Término de Giro Resolución N° 41, de 2002, si presenta en la oficina del SII correspondiente a su domicilio una Declaración Jurada de Suspensión Temporal de Giro (Formulario 2125), señalando que continuará en su actividad, regulada en la Circular N° 12, de 2003.

Están obligados a efectuar término de Giro todos los contribuyentes que den fin a su giro comercial o industrial, o que cesen sus actividades, y que dejen de estar afectos a impuestos. En particular no deben dar aviso de término de giro los siguientes contribuyentes:

No deben dar aviso de Término de Giro, según lo establecido en los Artículos 69° y 70° del Decreto Ley N° 830 sobre Código Tributario, quienes se encuentren en las siguientes situaciones:

- Entes colectivos, tales como clubes deportivos, asociaciones gremiales, etc., que habiendo obtenido sólo RUT, no hayan dado aviso de Inicio de Actividades.
- Las empresas individuales que se conviertan en sociedades de cualquier naturaleza, cuando la sociedad que se crea se hace responsable, solidariamente, en la respectiva escritura social, de todos los impuestos que se adeuden por la empresa individual y que estén relacionados con su giro o actividad.
- Cuando existe aporte de todo el activo y pasivo o fusión de sociedades, siempre que en la escritura de aporte o fusión la sociedad que se crea o permanezca se haga responsable de todos los impuestos que se adeuden por la sociedad aportante o fusionada.
- Contribuyentes que exploten, a cualquier título, vehículos motorizados en el transporte terrestre de pasajeros y/o de carga ajena, cuando enajenen uno o más de dichos vehículos y que deseen continuar con esta actividad u otra que tribute en la primera categoría de la Ley de la Renta, en un plazo inferior a los 6 meses desde que se dio aviso de la venta en el SII.
- Contribuyentes que no sean Sociedades Anónimas (S.A.) o en comandita por acciones, que exploten, a cualquier título, vehículos motorizados en el transporte terrestre de pasajeros y que estén acogidos al régimen de Renta Presunta y liberados de la obligación de dar aviso de Inicio de Actividades.
- Disolución de sociedades de cualquier naturaleza, por reunir todos los derechos o acciones en una persona jurídica, siempre que ésta última se haga responsable de todos los impuestos adeudados por la sociedad que se disuelve en una escritura pública suscrita para tal efecto.

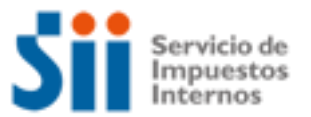

- En los casos de transformación de sociedades, por subsistir la personalidad jurídica.
- Contribuyentes con varias actividades afectas a la primera categoría de la Ley de la Renta y que cesen en una o varias de ellas, pero que mantengan por lo menos una. En esta situación particular sólo deberán dar aviso de la modificación.
- Cambios de actividad o giro, que sólo se informan con arreglo a lo instruido en la Circular N° 17, de 1995.

Por su parte, los contribuyentes que sólo tengan rentas de la Segunda Categoría de la Ley sobre Impuesto a la Renta no deben dar aviso de Término de Giro, sin embargo, podrán hacerlo si es que así lo desean según lo establecido en el artículo 42, Nº 2, de la Ley sobre Impuesto a la Renta.

A continuación se entrega información adicional:

- Desde el menú Ayuda, opción ¿Cómo se hace para..?, sección Registro de Contribuyentes, donde podrá acceder a una descripción pasó a paso para efectuar término de Giro.
- Formulario 2121, Aviso y Declaración por Término de Giro, disponible en el menú Formularios en el sitio web del SII, el que se puede imprimir y presentar en la unidad del SII.
- Formulario 2125, Declaración Jurada de Suspensión Temporal del Giro, disponible en el menú Formularios en sitio web del SII, el que se puede imprimir y presentar en la unidad del SII.

### **13.- ¿Qué leyes o normativas son del interés de la Empresa?**

Consulte las siguientes normativas en el sitio web del SII (www.sii.cl), menú Circulares y Legislación:

- Decreto Ley N° 830, sobre Código Tributario
- Decreto Ley N° 824, sobre impuesto a la Renta.
- Decreto Ley N° 825, sobre impuesto a las Ventas y Servicios.
- Circular N° 35, de 1977, sobre Tributación Simplificada IVA
- Circular N° 9, de 1978, sobre Tributación Simplificada IVA
- Resolución Exenta N° 36, de 1977, sobre Tributación Simplificada IVA
- Resolución Exenta N°1784 de 1977, sobre Tributación Simplificada IVA
- Resolución Exenta N° 1798, de 1979, sobre Tributación Simplificada IVA
- Circular N° 55, de 1975, sobre Tributación Simplificada Renta
- Circular N° 35, de 1977, sobre Tributación Simplificada Renta
- Circular N° 60 del 2002, sobre Régimen Micro empresas Familiares (MEF)
- Circular N° 31 del 2007, sobre Régimen Micro empresas Familiares (MEF)
- Circular N°07 del 2008, sobre Régimen Micro empresas Familiares (MEF), parte pertinente.